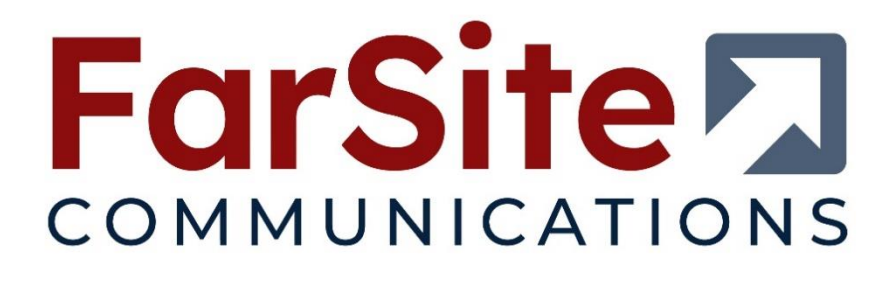

# Using LAPB with FarSync Adapters on RedHat Enterprise Linux 8

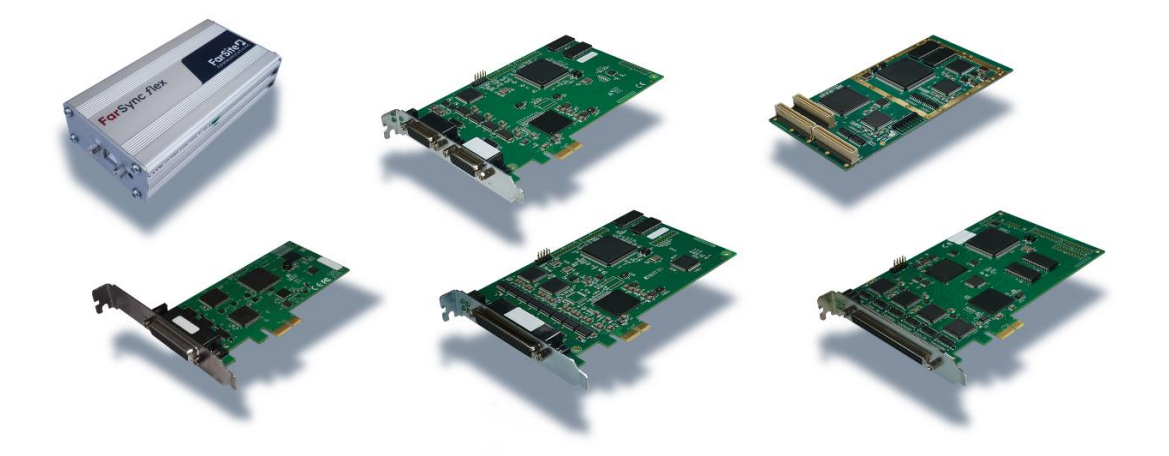

Document Revision 1.00 For use with FarSync Device Software versions 2.3.6

FarSite Communications Ltd [info@farsite.com](mailto:info@farsite.com) [www.farsite.com](http://www.farsite.com/)

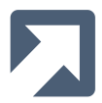

© Copyright FarSite Communications Ltd. 2010..2023

#### Copyright

The copyright to this manual and the software described herein is owned by FarSite Communications Limited; it may not be translated or modified without prior written permission from FarSite Communications Limited.

#### Disclaimer

Whilst every effort is made to ensure accuracy within this manual, FarSite Communications Limited cannot be held responsible for errors or omissions, and reserves the right to revise this document without notice.

#### **Trademarks**

All trademarks and registered trademarks are acknowledged.

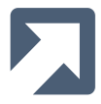

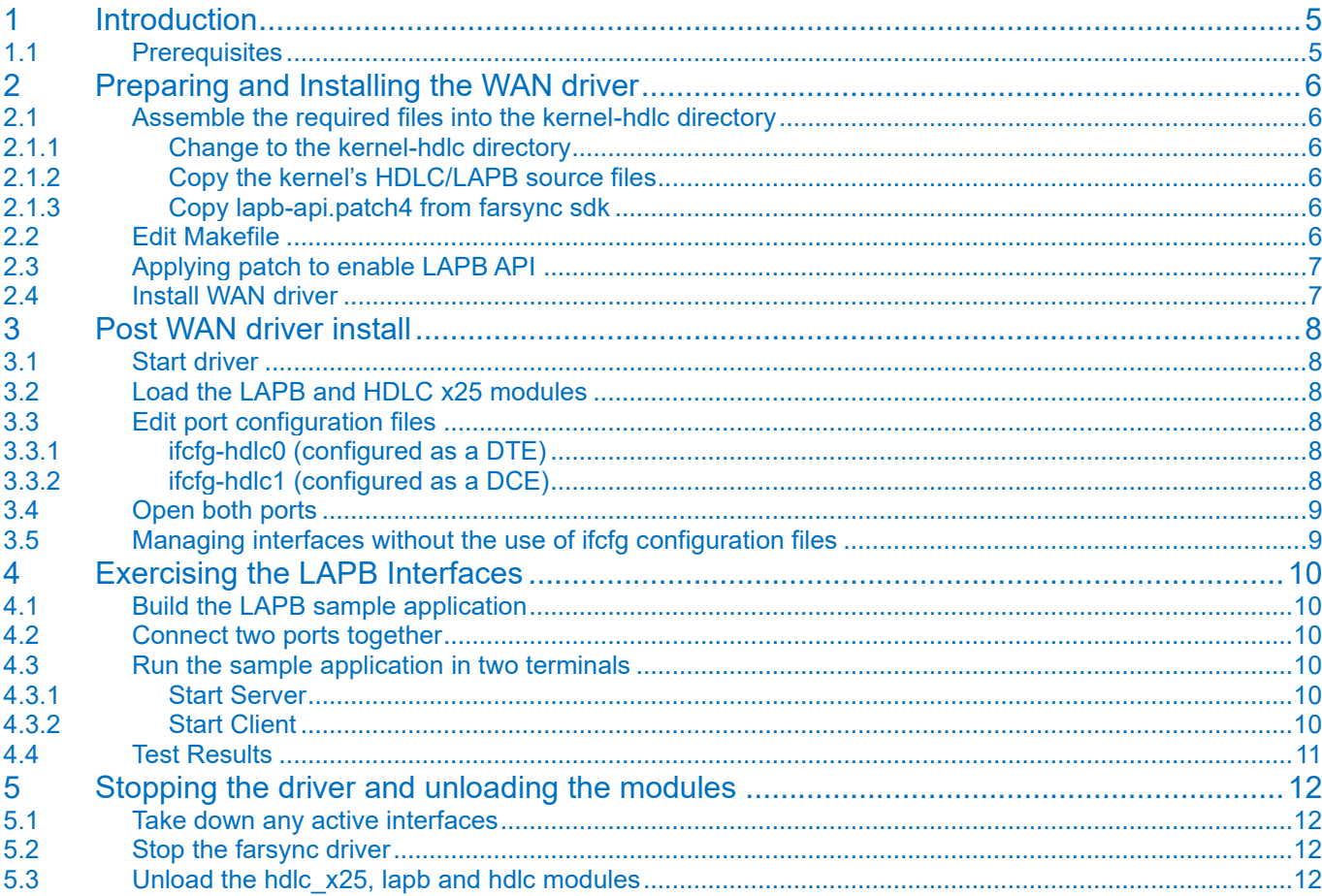

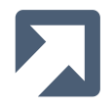

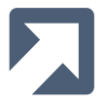

# <span id="page-4-0"></span>**1 Introduction**

This document describes how to setup, configure and run LAPB over FarSync cards/devices using Linux. RedHat Enterprise Linux 8 was used to produce this document, but the same process applies to other distributions.

Either a FarSync PCI(e) card or two FarSync Flex devices are required in order to exercise the LAPB support using the FarSync sample application, testLapb.

This guide is meant only to allow the user to setup, configure and exercise the LAPB support - more advanced, detailed information, such as for the LAPB API itself, is contained within the FarSync SDK.

It is assumed that the FarSync Device Software and FarSync SDK tar.gz files have been expanded to the user's home directory.

#### <span id="page-4-1"></span>**1.1 Prerequisites**

Before continuing, please make sure the following are in place:

- **The Kernel source has been installed.**
- **A symbolic link has been added in /usr/src/ pointing to the kernel source**

```
[strawberry@STRAWBERRY ~]$ ls -la /usr/src/ | grep linux<br>lrwxrwxrwx. 1 root root 45 Mar 9 2022 linux -> /usr/src/kernels/4.18.0-240.22.1.el8_3.x86_64<br>[strawberry@STRAWBERRY ~]$
```
- **Kernel development system should be installed including: C compiler, Make system and Patch utility.**
- farsync SDK 2.3.6 should have been copied to the system and expanded.
- **farsync\_2.3.6 should have been copied to the system, expanded and the product archive (in the linux directory) expanded.**

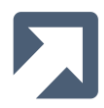

# <span id="page-5-0"></span>**2 Preparing and Installing the WAN driver**

## <span id="page-5-1"></span>**2.1 Assemble the required files into the kernel-hdlc directory**

#### <span id="page-5-2"></span>**2.1.1 Change to the kernel-hdlc directory**

<span id="page-5-3"></span>cd ~/farsync-2.3.6-b307/kernel-hdlc

## **2.1.2 Copy the kernel's HDLC/LAPB source files**

cp Makefile-with-hdlc-3.17.0 Makefile cp /usr/src/linux/drivers/net/wan/hdlc\* . cp /usr/src/linux/include/linux/hdlc.h . cp /usr/src/linux/net/lapb/lapb\_\* .

#### <span id="page-5-4"></span>**2.1.3 Copy lapb-api.patch4 from farsync sdk**

```
For kernels < 5.6
```

```
cp ~/farsync_sdk-2.3.6/examples/lapbApi/hdlc/lapb-api.patch4 .
```
## <span id="page-5-5"></span>**2.2 Edit Makefile**

Below is an extract from the Makefile, all the parameters in **bold** require to be added or uncommented.

```
#
# Makefile for the Linux farsync & fsflex
#
# $Id$
#
COMPNY_DIR = /etc/farsite
MODULE_DIR = $(COMPNY_DIR)/modules
KMOD_DIR = /lib/modules/`uname -r`/kernel/drivers/net/wan
EXTRA_CFLAGS := -I/etc/farsite/include -DUSE_INTERRUPTS
EXTRA CFLAGS += -DCONFIG_HDLC_RAW -DCONFIG_HDLC_RAW_ETH -DCONFIG_HDLC_PPP -
DCONFIG_HDLC_CISCO -DCONFIG_HDLC_FR -DCONFIG_HDLC_X25
lapb-objs := lapb_in.o lapb_out.o lapb_subr.o lapb_timer.o lapb_iface.o
```
ifneq (\$(KERNELRELEASE),) obj-m += **lapb.o** farsync.o fsflex.o hdlc.o hdlc\_raw.o hdlc\_raw\_eth.o hdlc\_cisco.o hdlc\_fr.o hdlc\_ppp.o **hdlc\_x25.o** else KDIR := /lib/modules/\$(shell uname -r)/build  $PWD := $(shell pwd)$ 

## <span id="page-6-0"></span>**2.3 Applying patch to enable LAPB API**

Note: this step is only required for kernels **< 5.6**:

patch < lapb-api.patch4 -p0

[strawberry@STRAWBERRY kernel-hdlc]\$ patch < lapb-api.patch4 -p0<br>patching file hdlc\_x25.c Hunk #1 succeeded at 26 with fuzz 2 (offset 1 line).<br>Hunk #2 succeeded at 53 (offset 1 line).<br>Hunk #3 succeeded at 86 with fuzz 1 (offset 1 line). Hunk #4 succeeded at 156 with fuzz 2 (offset 6 lines).<br>Hunk #5 succeeded at 164 (offset -1 lines). [strawberry@STRAWBERRY kernel-hdlc]\$

## <span id="page-6-1"></span>**2.4 Install WAN driver**

The install script is located in the farsync-2.3.6-b307 directory.

cd ../ sudo ./install wan

The following error may well be reported:

hdlc fr.c:1282:2: error: implicit declaration of function 'mark\_driver\_unmaintained'; did you mean 'mark\_driver\_unsupported'? [-Werror=implicit-function-declaration] mark\_driver\_unmaintained(THIS\_MODULE->name);

 $\wedge$ ~~~~~~~~~~~~~~~~~~~~~~~~~~~~ mark driver unsupportfs

In which case edit the hdlc\_fr.c file and change line 1282. In the extract below, line 1282 has been commented out and a new line added with the required change:

1282 /\* mark driver unmaintained(THIS MODULE->name); \*/ 1283 mark\_driver\_unsupported(THIS\_MODULE->name);

After making the change:

sudo ./install wan

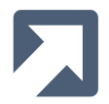

# <span id="page-7-0"></span>**3 Post WAN driver install**

#### <span id="page-7-1"></span>**3.1 Start driver**

sudo /etc/init.d/farsync start

## <span id="page-7-2"></span>**3.2 Load the LAPB and HDLC x25 modules**

The modules are currently located in the kernel-hdlc directory

sudo insmod kernel-hdlc/lapb.ko sudo insmod kernel-hdlc/hdlc\_x25.ko hdlc\_dce\_count=1 hdlc\_dce\_list=1

```
[strawberry@STRAWBERRY farsync-2.3.6-b307]$ sudo insmod kernel-hdlc/lapb.ko<br>[strawberry@STRAWBERRY farsync-2.3.6-b307]$ sudo insmod kernel-hdlc/hdlc_x25.ko hdlc_dce_count=1 hdlc_dce_list=1<br>[strawberry@STRAWBERRY farsync-2.
```
hdlc dce count the number of dce interfaces required hdlc\_dce\_list a list of the interface indexes of the DCE's

## <span id="page-7-3"></span>**3.3 Edit port configuration files**

Two ports are required to be configured for the test. Edit both /etc/farsite/farsync/ifcfg-hdlc0 and /etc/farsite/farsync/ifcfg-hdlc1 and configure accordingly. IPADDR, IPV6ADDR, POINTOPOINT, NETMASK, NETWORK and MTU, can be commented out, as they are not required.

The use of **ifcfg** network configuration files has been deprecated for some time now and more recent Linux distributions have removed support for them entirely. For systems without support for **ifcfg** network files, please refer next to Section 3.5.

#### <span id="page-7-4"></span>**3.3.1 ifcfg-hdlc0 (configured as a DTE)**

# Other media options are shdsl, E1, T1, x21d, v24, v35, rs530 and rs449 MEDIA=x21 # Network protocols are PPP or CISCO PROTO=x25 # We are a DTE and use the external clock from the line/DCE CLOCK=ext # Make sure hdlc linemode is selected LINEMODE=hdlc

#### <span id="page-7-5"></span>**3.3.2 ifcfg-hdlc1 (configured as a DCE)**

# Other media options are shdsl E1, T1, x21d, v24, v35, rs530 and rs449 MEDIA=x21 # Network protocols are PPP or CISCO PROTO=x25 # We are a DCE and provide clock at the specified rate CLOCK=64000 # Make sure hdlc linemode is selected LINEMODE=hdlc

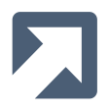

## <span id="page-8-0"></span>**3.4 Open both ports**

For RedHat type systems:

sudo ifup hdlc0 sudo ifup hdlc1

For Debian type systems:

sudo farifup hdlc0 sudo farifup hdlc1

## <span id="page-8-1"></span>**3.5 Managing interfaces without the use of ifcfg configuration files**

If the system does not support **ifcfg** configuration files and/or **ifup** then the use of a user-managed script, such as the following example, is an alternative:

farutil hdlc0 set media x21 farutil hdlc0 set clock ext farutil hdlc0 set proto x25 farutil hdlc1 set media x21 farutil hdlc1 set clock 64000 farutil hdlc1 set proto x25 ifconfig hdlc0 up ifconfig hdlc1 up

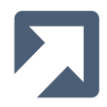

# <span id="page-9-0"></span>**4 Exercising the LAPB Interfaces**

## <span id="page-9-1"></span>**4.1 Build the LAPB sample application**

\$cd ~/farsync\_sdk-2.3.6/examples/lapbApi/example/ \$ make cc -o testLapb -Wall -Wstrict-prototypes testLapb.c \$

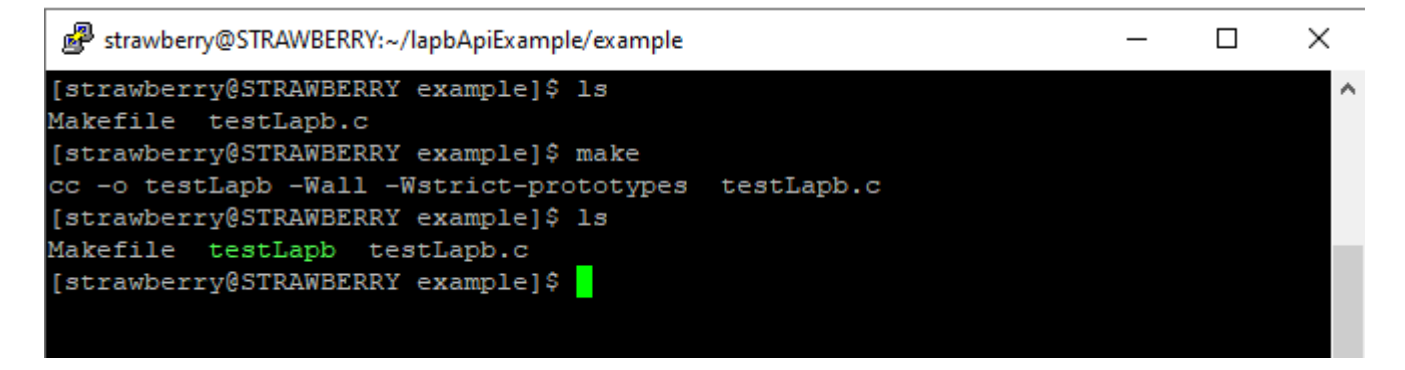

## <span id="page-9-2"></span>**4.2 Connect two ports together**

In this case the card being used is a T4Ue with an MTU4 cable. Connected to both A & B ports are UCX1 cables which are then connected together using a NULL-MX cable.

## <span id="page-9-3"></span>**4.3 Run the sample application in two terminals**

#### <span id="page-9-4"></span>**4.3.1 Start Server**

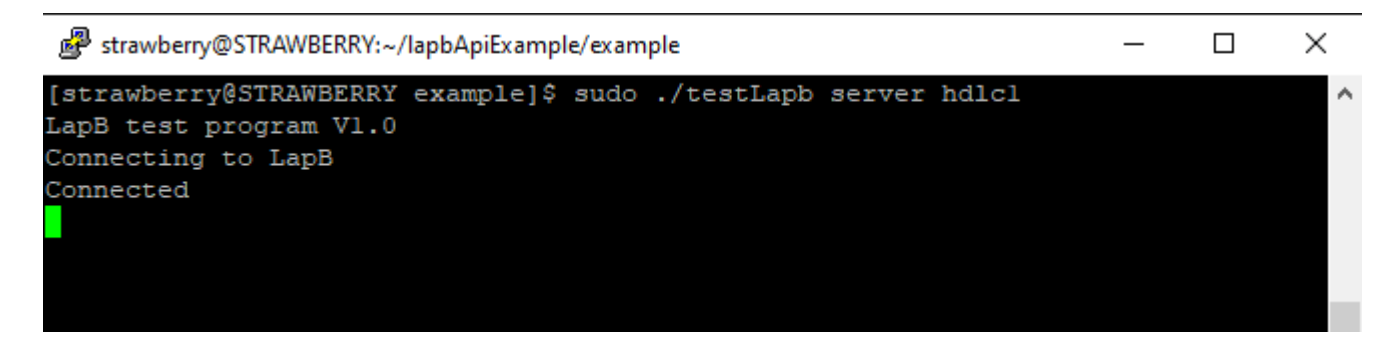

#### <span id="page-9-5"></span>**4.3.2 Start Client**

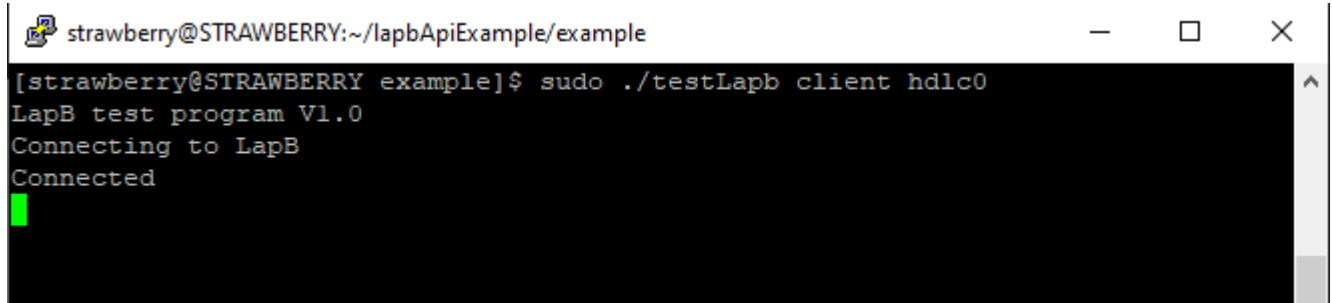

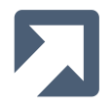

## <span id="page-10-0"></span>**4.4 Test Results**

After around 20 – 30 seconds the test should finish and the results displayed

```
strawberry@STRAWBERRY:~/lapbApiExample/example
                                                                           \Box\times[strawberry@STRAWBERRY example]$ sudo ./testLapb server hdlcl
                                                                                   ۸
LapB test program V1.0
Connecting to LapB
Connected
Transfer stats for hdlcl
Received 102401 bytes in 101 frames with 0 errors.
Transmitted 102401 bytes in 101 frames with 0 errors & 0 pauses.
[strawberry@STRAWBERRY example]$
```
strawberry@STRAWBERRY:~/lapbApiExample/example  $\Box$ X [strawberry@STRAWBERRY example]\$ sudo ./testLapb client hdlc0 LapB test program V1.0 Connecting to LapB Connected Transfer stats for hdlc0 Received 102401 bytes in 101 frames with 0 errors. Transmitted 102401 bytes in 101 frames with 0 errors & 0 pauses. [strawberry@STRAWBERRY example]\$

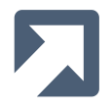

# <span id="page-11-0"></span>**5 Stopping the driver and unloading the modules**

To stop the farsync driver and unload the modules, please following the following sequence:

- 1. Take down any active interfaces
- 2. Stop the farsync driver
- 3. Unload hdlc x25 module
- 4. Unload lapb module
- 5. Unload hdlc module

## <span id="page-11-1"></span>**5.1 Take down any active interfaces**

```
[strawberry@STRAWBERRY ~]$ sudo ifdown hdlc1<br>[strawberry@STRAWBERRY ~]$ sudo ifdown hdlc0<br>[strawberry@STRAWBERRY ~]$
```
#### <span id="page-11-2"></span>**5.2 Stop the farsync driver**

```
[strawberry@STRAWBERRY ~]$ sudo /etc/init.d/farsync stop<br>[strawberry@STRAWBERRY ~]$
```
## <span id="page-11-3"></span>**5.3 Unload the hdlc\_x25, lapb and hdlc modules**

```
[strawberry@STRAWBERRY ~]$ sudo rmmod hdlc_x25<br>[strawberry@STRAWBERRY ~]$ sudo rmmod lapb<br>[strawberry@STRAWBERRY ~]$ sudo rmmod hdlc<br>[strawberry@STRAWBERRY ~]$
```
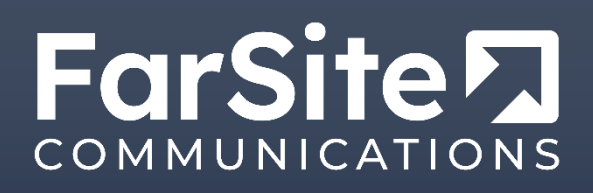

FarSite Communications Ltd Tempus Business Centre 60 Kingsclere Road Basingstoke RG21 6XG United Kingdom

+44 (0)1256 330 461 [info@farsite.com](mailto:info@farsite.com) [www.farsite.com](http://www.farsite.com/) 

Using LAPB with FarSync Adapters on RedHat Enterprise Linux 8 **Page 12** Page 12